# **هدف کلی فصل: بهرهگیری بیشتر از زبان 3.0 ActionScript**

### اهداف رفتاری پس از مطالعه این فصل، از فراگیر انتظار میرود که: بتواند با استفاده از Script Action به متعامل کردن انیمیشن بپردازد. بتواند دستورات شرطی را به کار برد. بتواند ترتیب اجرای دستورات برنامه را با دستور Case Switch تغییر دهد. بتواند دستورات را به تعداد دفعات معین و محدود با دستور For اجرا کند. مفهوم Class راشرح دهد.

از ابزار آرماتور استفاده کند.

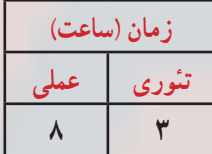

**کلیات**

لذت واقعی در Flash زمانی آغاز میشودکه با دستورات کوتاه به Flash بگویید که چه کار کند. با ترکیب دستورات ساده میتوانید مجموعههای پیچیدهای از دستورالعملها را برای ایجاد گرافیکهای متحرک جذاب تولید کنید. در این بخش به معرفی تعدادی از دستورات میپردازیم.

#### **1ــ15ــ متغیر )Variable)**

Variableیا متغیر، مقادیر مربوط به یک داده که ممکن است ثابت یا متغیر باشد را در خود نگه میدارد. نوع اطالعاتی که یک متغیر میتواند در خود نگه دارد در زمان تعریف آن مشخص میشود. به عنوان مثال، یک متغیر رشتهای تنها قادر به نگهداری اطالعات از نوع حروف و اعداد است در حالی که یک متغیر عددی تنها میتواند اعداد را در خود نگهداری کند.

نکاتی که در تعریف متغیر باید رعایت شود: 1ــ نام متغیر باید با حروف یا زیر خط )Underscore )و یا عالمت )\$( شروع شود. 2ــ نام متغیر میتواند شامل حروف، اعداد، زیر خط و یاعالمت )\$( باشد.

3ــ از کاراکتر فاصله خالی Blankspace یا Whitespace در نام متغیر نمیتوان استفاده کرد. 4ــ کلمات رزرو شده را به عنوان نام متغیر نمیتوان استفاده کرد. مانند ,...and ,else,for ,if 5ــ بهتر است نام متغیر با حروف کوچک باشد. 6ــ تعیین نوع دادهای اختیاری است ولی بهتر است آن را تعیین کنید.

7ــ میتوان با یک var چند متغیر تعریف کرد )عالمت جداکننده بین متغیرها , میباشد.( var i: int, m: int=12, s: string;

### **1ــ1ــ15ــ اعالم یک متغیر**

قبل از این که از یک متغیر استفاده کنید، باید آن را تعریف کنید. برای تعریف یک متغیر باید از کلمه کلیدی var استفاده کرده و عبارتی را به عنوان نام متغیر تعریف کنید، سپس مقداری را به عنوان مقدار اولیه به آن اختصاص دهید.

فرم کلی تعریف متغیر

; ]مقدار=[ نوع دادهای : نام متغیر var

عالمت ] [ به مفهوم اختیاری بودن می باشد.

**2ــ1ــ15ــ انواع دادهها**

Flash برای نگهداری و پردازش دادهها، انواع مختلفی از دادهها را استفاده میکند. نوع دادهها مشخص می کنند چه نوع اطلاعاتی می توانند در متغیرها ذخیره شوند. برای مثال متغیر نوع داده صحیح، میتواند فقط اعداد صحیح را در خود ذخیره کند. Flash از انواع دادههای عددی و غیر عددی پشتیبانی میکند. دادهها به شرح جدول 1ــ15 است.

| مثال    | نوع داده | مفهوم               |
|---------|----------|---------------------|
|         | Unit     | عدد صحيح بدون علامت |
| $-5$    | Int      | عدد صحيح            |
| 4.5     | Number   | عدد اعشاري          |
| "Flash" | String   | رشتهای              |
| True    | Boolean  | منطقى               |

**جدول 1ــ15ــ انواع دادهها**

رشته ترکیبی از چند کاراکتر میباشد که داخل عالمت نقل قول )زوج کوتیشن( قرار گرفته است. دادههای رشتهای میتوانند شامل هر کاراکتری باشند. برای مثال »4cs Flash »رشتهای به طول 9 کاراکتر است.

> متغیر Boolean میتواند فقط شامل دو مقدار True و False باشد. **3ــ1ــ15ــ عملگرها**

عالیمی که برای انجام عملیات مختلف روی متغیرها به کار میروند، عملگر )Operator )نامیده میشوند. Flash دارای انواع عملگرهای مختلف است که روی متغیرها اعمالی را انجام میدهند. در ادامه با انواع عملگرهای Flash آشنا میشوید.

**عملگرهای محاسباتی:** از عملگرهای محاسباتی برای انجام عملیات ریاضی استفاده میشود. نتیجهٔ عملگرهای محاسباتی،به صورت عدد میباشد. انواع عملگرهای محاسباتی در جدول ۲ــ۱۵ شرح داده شده است.

| مثال                | مفهوم                        | <u>عملگرهای محاسباتی</u> |
|---------------------|------------------------------|--------------------------|
| $2 + 3$             | جمع                          | $\overline{+}$           |
| $8 - 5$             | تفريق                        |                          |
| $4*2$               | ضرب                          | $\ast$                   |
| 24/4                | تقسيم                        |                          |
| $A=A+1$ معادل $A++$ | افزودن يک واحد به مقدار قبلي | $^{++}$                  |
| ---A معادل A=A-1    | كاستن يك واحد از مقدار قبلي  |                          |

**جدول 2ــ15ــ انواع عملگرهای محاسباتی**

ٔ یک عبارت در یک **عملگرهای انتساب:** در Flash برای قرار دادن یک مقدار ثابت یا نتیجه متغیر، از دستور انتساب )=( استفاده میشود. انواع عملگرهای انتساب در جدول 3ــ15 شرح داده شده است.

**جدول 3ــ15ــ انواع عملگرهای انتساب**

| مثال                          | مفهوم                              | عملگرهای انتساب |
|-------------------------------|------------------------------------|-----------------|
| $A=1$                         | انتساب                             |                 |
| A=A+3 معادل A+=3              | انتساب با اضافه كردن به مقدار قبلي |                 |
| A= $A-3$ , معادل A==3         | انتساب با کاستن از مقدار قبلی      |                 |
| $A = A * 3$ , معادل $A * = 3$ | انتساب با ضرب در مقدار قبلي        | $*_{-}$         |
| $A=A/3$ معادل $A/3$           | انتساب با تقسیم در مقدار قبلی      | $/ =$           |

عم**لگرهای رابطه ای :** عملگرهای رابطهای برای مقایسهٔ انواع دادهها به کار می روند.حاصل این عملگرها ارزش True یا False است. انواع عملگرهای رابطهای در جدول 4ــ15 شرح داده شده است.

| مثال       | مفهوم           | ٔ عملگرهای رابطهآی |  |
|------------|-----------------|--------------------|--|
| 3<5        | كوچكتر          | $\,<$              |  |
| $2 \leq 3$ | کوچکتر یا مساوی | $\leq$             |  |
| 8 > 5      | بزرگتر          | $\gt$              |  |
| $9 = 7$    | بزرگتر یا مساوی | $>=$               |  |
| $6 == 6$   | مساوى           | $==$               |  |
| $6!=5$     | نامساوي         | $!=$               |  |

**جدول 4ــ15ــ انواع عملگرهای رابطه ای**

**عملگرهای منطقی:** برای ایجاد ترکیبات مختلف شرطی و انجام عملیات منطقی روی عبارات، از عملگرهای منطقی استفاده میشود. در جدول 5ــ15 اسامی عملگرهای منطقی Flash آمده است.

**جدول 5ــ15ــ انواع عملگرهای منطقی**

| اشرح                                                                                                    | مفهوم      | عملگرهای منطقی |
|----------------------------------------------------------------------------------------------------|------------|----------------|
| عملگر Not ارزش یک عبارت را معکوس می کند.                                                                                                    | <b>NOT</b> |                |
| نتیجهٔ عملگر منطقی And فقط وقتی درست است که هر<br>دو عبارت منطقی أن درست باشند و اگر یکی یا هر دو<br>عبارت نادرست باشند، نتیجه نادرست خواهد بود. | <b>AND</b> | &&             |
| نتیجهٔ عملگرمنطقی Or فقط وقتی نادرست است که هر دو<br>عبارت منطقي أن نادرست باشد و اگر يکي يا هر دو عبارت<br>درست باشند، نتیجه درست خواهد بود.    | 0R         |                |

در مثالهای ارائه شده به نحوه معرفی و مقداردهی متغیرها دقت کنید.

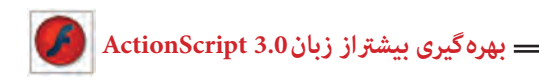

**مثال 1ــ:15** دو متغیر a و b از نوع متغیر عددی با یک مقدار اولیه تعریف شدهاند. سپس مقدار متغیر a یک واحد افزایش و مقدار متغیر b یک واحد کاسته شده است. در آخر توسط فرمان trace حاصلجمع دو متغیر نمایش مییابد.

Var a:  $int = 1$ ; Var b:  $int = 2$ :  $11 (a= a+1)$  $a^{++}$ ;<br>b-- ;  $1/(b=b-1)$ trace  $(a+b)$ ;  $II3$ 

عبارت مقابل // یک توضیح اضافه )Comment )برای کاربر جهت کسب اطالع است. برای این که کد Script Action خودرا بعد از چندماه نیز درک کنیدباید توضیحات رااضافه کنیدکه هدف دستورات راتوضیح میدهند.

**نکته:** تابع trace تابعی است که نتیجه عبارتهای نام برده شده درون پرانتز، به هنگام نمایش فیلم swf روی پانل output چاپ میشود.

**مثال 2ــ:15** متغیر answer از نوع متغیر رشتهای تعریف شده است. از عملگر+ برای اتصال رشتهها استفاده میشود. سپس رشته ″two″ توسط عملگرهای اتصال مقدار متغیر answer را تعیین میکند. در آخر توسط فرمان trace حاصل متغیر answer نمایش مییابد.

Var answer: string; answer= "two" + "two"; trace(answer); // twotwo

**مثال 3ــ:15** متغیر a با مقدار اولیه 2 تعریف شده است. سپس فرمان trace حاصل عبارت منطقی را نمایش میدهد. مقدار متغیر a بزرگتر یا مساوی عدد 3 نیست و نتیجه محاسبه مقدار منطقی false میباشد.

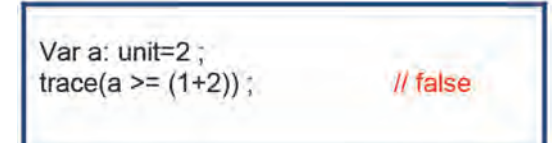

**تمرین 1ــ:15** شرح دستورات زیر را بنویسید.

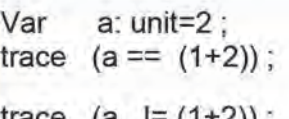

**2ــ15ــ تابع )Function)** نابع، مجموعهای از دستورات زبان ActionScript است که مجموعاً تحت یک نام قابل فراخوانی هستند. استفاده از توابع باعث میشود که در صورت نیاز به تکرار یک مجموعه از دستورات در برنامه، نیاز به تکرار و تایپ مجدد کل دستورات نباشد.

به عنوان مثال فرض کنید که برای یک دکمه، یک قطعه مشتمل بر سه خط نوشتهاید که کار آن تغییر اندازه باشد، اگر تنها یک دکمه داشته باشید، نوشتن سه خط برنامه مشکلی به نظر نمیرسد اما چنانچه مجبور باشید برای 5 دکمه همین برنامه را تکرار کنید بهتر است که این سه خط برنامه را در قالب یک تابع تعریف کرده و برای هر دکمه تنها نام تابع را فراخوانی کنید.

نحوه معرفی توابع و فراخوانی آنها و همچنین به کارگیری آرگومانها را درنمونه مثالها مالحظه می کنید .

**مثال 4ــ:15** در این مثال همزمان با رها کردن کلید ماوس روی دکمه، توسط تابع A ارتفاع و پهنای آن تغییر میکند.

1ــ یک سند جدید از نوع 3 ActionScript باز کنید و آن را با نام fla.size ذخیره کنید. 2ــ روی آیکن Layer New کلیک کنید و یک الیه جدید ایجاد کنید. نام الیه اول را Actions

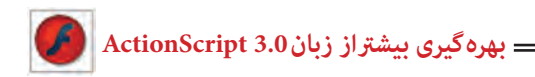

و الیه دوم را Frames وارد کنید. 3ــ در الیه Frames روی فریم 1 یک تصویر رسم کنید. سپس توسط کلید 8F ، آن را به سمبل دکمه )Button )تبدیل کنید. 4ــ در پانل Properties نام نمونه را mc وارد کنید.

5 ــ در الیه Actions روی فریم 1 کلیک کنید و توسط کلید 9F ، پانل Action را باز کنید سپس کدهای زیر را به دقت وارد کنید.

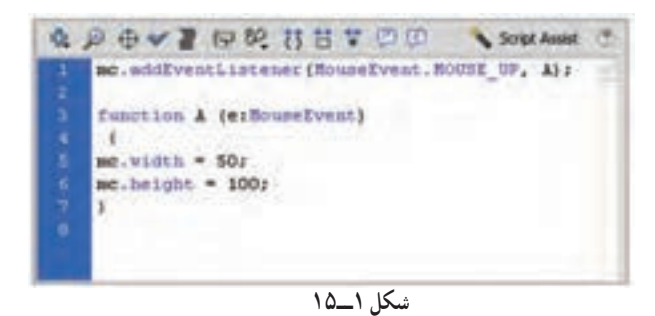

رویداد دکمه mc یعنی EventListener اعالم میکند که در صورت قرار گرفتن ماوس روی دکمه mc تابع A اجرا شود که با اجرای تابع A پهنا و ارتفاع نمونه mc تغییر میکند. این کد چه تغییری در مثال بالا ایجاد می کند؟

this.width= $180$ ;

**مثال 5ــ:15** در این مثال نحوه استفاده از یک تابع بدون آرگومان را مشاهده میکنید.

1ــ یک سند جدید از نوع 3 ActionScript باز کنید و آن را با نام fla.message ذخیره کنید.

2ــ نام الیه اول را Actions وارد کنید.

3ــ درالیه Actions روی فریم 1 کلیک کنید و توسط کلید 9F ، پانل Action را باز کنید سپس کدهای زیر را به دقت وارد کنید. با اجرای فیلم تابع )(showMsg اجرا شده و متن hello نمایش داده میشود.

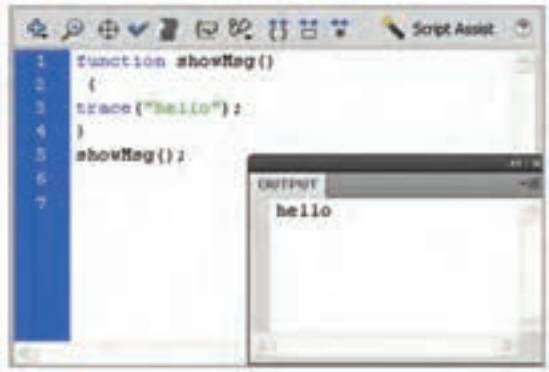

**شکل 2ــ15**

**مثال 6ــ:15** در این مثال نحوه استفاده از یک تابع با آرگومان را مشاهده میکنید.

در این مثال تابع )( showMsg دارای آرگومان رشتهای با نام msg است که هدف آن نمایش متن درون متغیر msg در پنجره Output است.

با اجرای فیلم، تابع )( showMsg اجرا شده و متن goodbye که به متغیر msg نسبت داده شده، نمایش داده میشود.

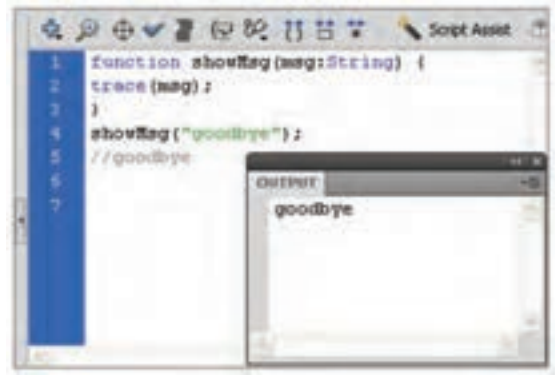

**شکل 3ــ15**

**مثال 7ــ:15** این مثال 20 درجه سلیسیوس را به فارنهایت تبدیل میکند. خروجی عدد 68 است.

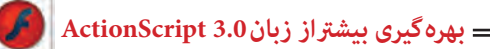

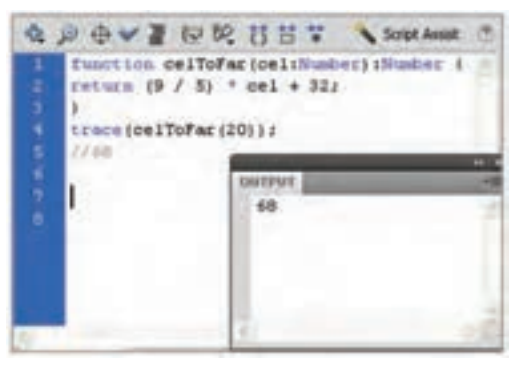

**شکل 4ــ15**

نام تابع celToFar است. آرگومان آن cel بوده و از نوع عددی است. خروجی نیز از نوع عدد میباشد. مقدار محاسبه شده توسط فرمان return بازگردانده میشود. در خط بعدی توسط فرمان trace تابع celToFarبا مقدار ورودی 20 فراخوانی میشود.

**مثال 8ــ:15** این مثال 68 درجه فارنهایت را به سلسیوس تبدیل میکند. خروجی عدد 20 است.

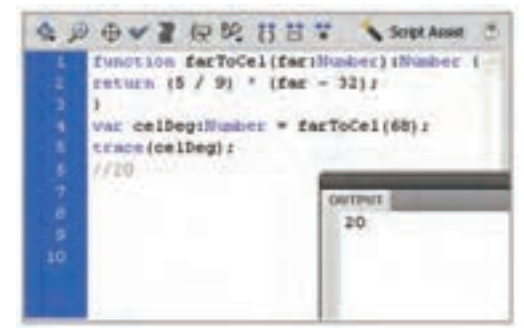

**شکل 5ــ15**

نام تابع farToCel است. آرگومان آن far بوده و از نوع عددی است. خروجی نیز از نوع عدد میباشد. مقدار محاسبه شده توسط فرمان return بازگردانده میشود. درخط بعدی تابع farToCel با مقدار 68 فراخوانی شده و در متغیر celDeg نگهداری مے شو د .

توسط فرمان var متغیر celDeg از نوع عددی معرفی شده است. توسط فرمان trace محتوای متغیر celDeg نشان داده میشود.

**تمرین 2ــ:15** دستورات ارائه شده را به دقت تجزیه و تحلیل کنید و هدف آن را به طور مختصر شرح دهید.

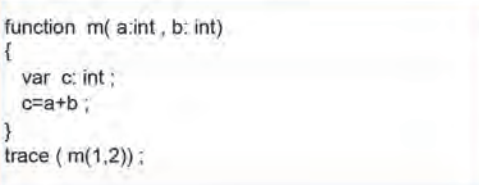

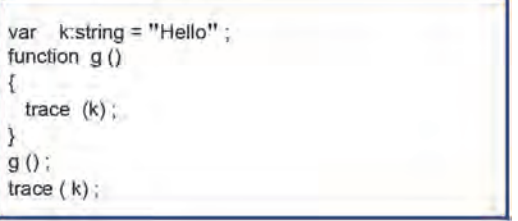

**3ــ15ــ استفاده از عبارات شرطی** عبارات شرطی ابزاری است که Action بر اساس آن در خصوص درستی یا نادرستی یک موضوع تصمیم گرفته و بر اساس این تصمیم عمل مناسبی را انجام میدهد. **1ــ3ــ15ــ دستور if** چنانچه بخواهید در صورت برقرار بودن شرط، دستور یا دستورات اجرا شود، از دستور if به شکل زیر استفاده میکنیم: )عبارت شرطی( if { دستورات } هنگام اجرای دستور if ، ابتدا عبارت شرطی بررسی میشود. در صورتی که نتیجه ارزیابی، درست )True )باشد، دستور یا دستورات اجرا میشود.

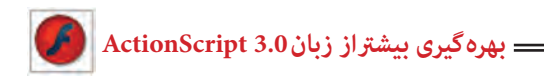

**مثال 9ــ:15** توسط فرمان var به متغیر a عدد یک و به متغیر b رشته ″goodbye″ و به متغیر c مقدار منطقی false اختصاص داده شده است. طبق دستور شرطی اگر مقدار متغیر a برابر عدد 1 باشد رشته ″a option″ نمایش داده میشود.

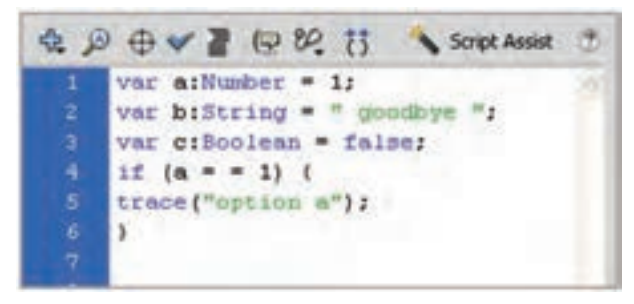

**شکل 6ــ15**

**مثال 10ــ:15** طبق دستور شرطی اگر مقدار a برابر عدد 1 و مقدار متغیر b رشته ″goodbye″ باشد رشته ″b and a options″ نمایش داده میشود.

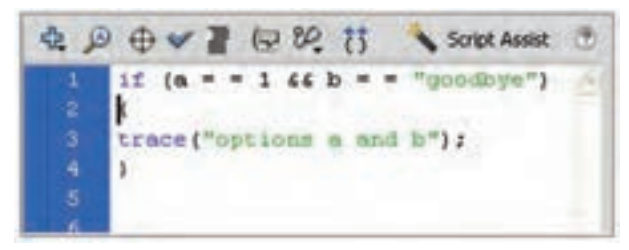

**شکل 7ــ15**

**مثال 11ــ:15** در این مثال اگر مقدار متغیر a برابر عدد 1 یا مقدار متغیر b رشته ″goodbye″ باشد رشته b or a option نمایش داده میشود.

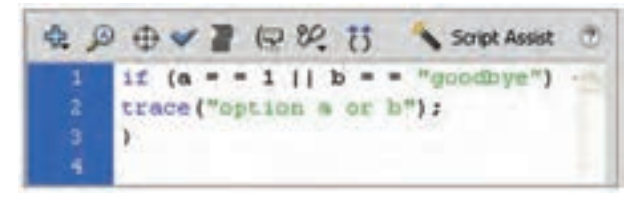

#### **شکل 8ــ15**

**مثال 12ــ:15** در این مثال اگر حاصل شرط برابر مقدار true باشد رشته ″c options not″ نمایش داده میشود )متغیر c مقدار منطقی دارد و دادههای منطقی به طور پیش فرض مقدار اولیه false دارند و c: به معنای مقدار منطقی true است).

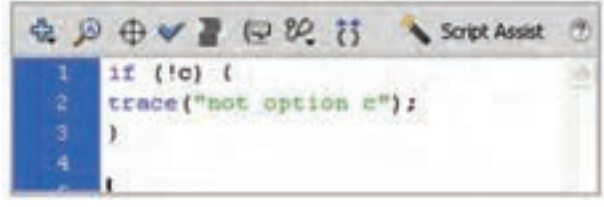

**شکل 9ــ15**

**مثال 13ــ:15** در این دستور شرطی اگر مقدار متغیر a مخالف مقدار عددی 1 باشد رشته 1″ equal not does a″ نمایش داده میشود.

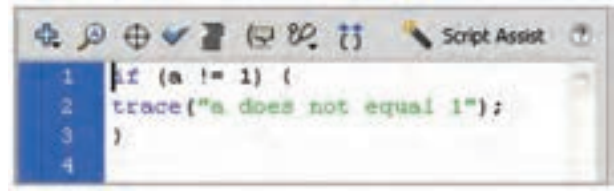

**شکل 10ــ15**

**تمرین 3ــ:15** دستورات ارائه شده را به دقت تجزیه و تحلیل کنید و هدف آن را به طور مختصر شرح دهید.

> var  $a:unit = 2$ ; if  $(a>1 88 a<3)$ trace ("Yes");

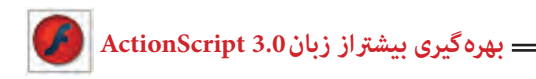

 $if$ -Else  $\triangle$  0  $\uparrow$   $\uparrow$   $\uparrow$ 

هنگام اجرای دستور if، ابتدا عبارت شرطی بررسی میشود. در صورتی که نتیجه ارزیابی درست )True )باشد، دستورات 1 اجرا میشوند و اگر نتیجه ارزیابی نادرست )False )باشد، دستورات 2 اجرا خواهد شد.

(عبارت شرطی) if { دستورات 1 } else { دستورات 2 }

**مثال 14ــ:15** در این دستور شرطی اگر مقدار متغیر a مخالف مقدار عددی 1 باشد رشته1″equal not does a ″در غیر این صورت رشته 1″equal does a نمایش داده شود.

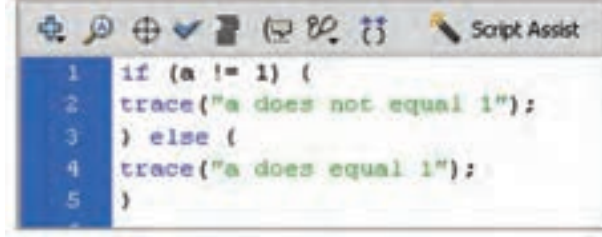

**شکل 11ــ15**

**مثال 15ــ:15** در این مثال از دستور if تودرتو استفاده شده است. اگر مقدار متغیر a مقدار عددی 2 باشد رشته 1″ equal not does a″ نمایش داده میشود. در غیر این صورت اگر مقدار متغیر a مقدار عددی 1 باشد رشته 1″ equal does a″ نمایش داده میشود.

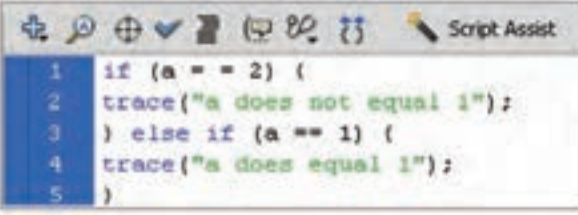

**مثال 16ــ:15** در این مثال از دستور else-if تودرتو استفاده شده است.

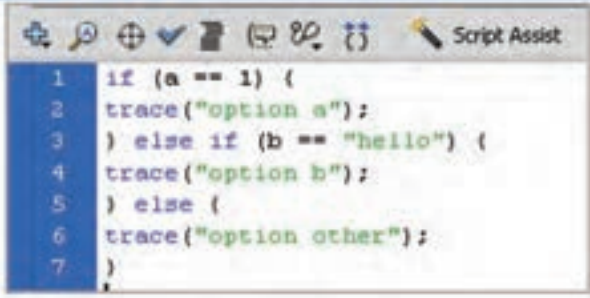

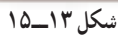

**تمرین4ــ:15** نتیجه دستورات زیر چیست؟

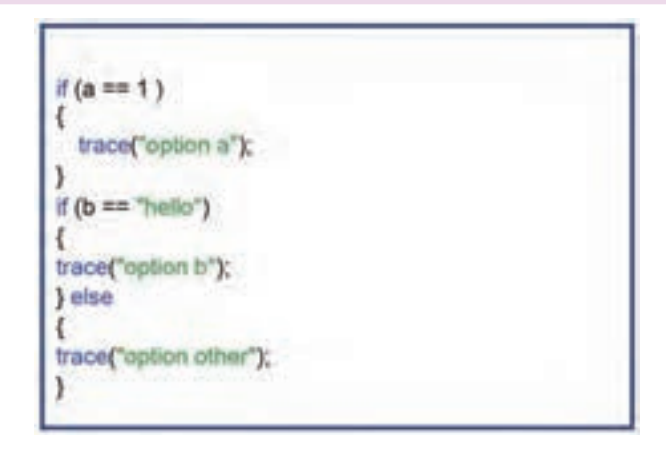

### **4ــ15ــ دستور Case Switch**

دستور case -Switch نیز مانند دستور if میتواند ترتیب اجرای دستورات برنامه را تغییر دهد و بر اساس شرایط خاص، باعث اجرای مجموعهای از دستورات شود.

در این دستور، ابتدا مقدار عبارت مقابل Switch محاسبه شود. سپس این مقدار از باال به پایین با مقادیر مقابل هر Case مقایسه شود. در صورتی که حاصل عبارت با مقدار مقابل Case یکسان باشد، دستور یا دستورات آن Case اجرا شده و با دستور break کنترل برنامه به اولین دستور بعد از Switch Case منتقل خواهد شد و نمونههای Case بعدی نادیده گرفته میشوند. اگر مقدار عبارت مقابل Switch با هیچ یک از مقادیر Case برابر نباشد، دستور یا دستورات مقابل default اجرا میشود.

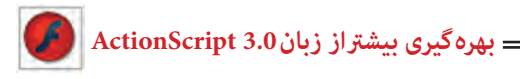

```
)عبارت یا متغیر( Switch
   {
  :مقدار 1 Case
  مجموعه دستورات 1
  ; break
  :مقدار 2 Case
  مجموعه دستورات 2
  ; break
   .
   .
   .
  default
  مجموعه دستورات 3
   }
نکته: اگر دو Case دارای مقادیر یکسان باشند، دستورات اولین Case اجرا میشود 
                                                    و فرمان Switch خاتمه مییابد.
```
**مثال 17ــ:15** در این مثال نحوه استفاده از دستور case-Switch را مشاهده میکنید.

اگر مقدارمتغیر a مقدار عددی 1 باشد رشته ″one″ نمایش داده میشود. اگر مقدار متغیر a مقدار عددی 2 باشد رشته ″two″ و اگر مقدار عددی 3 باشد رشته ″three″ نمایش داده میشود. در غیر این صورت رشته other نمایش مییابد.

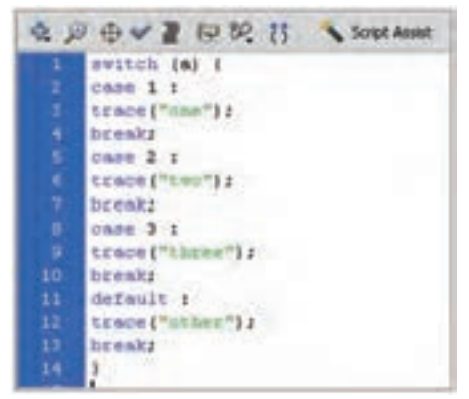

**شکل 14ــ15**

**5ــ15ــ دستور FOR**  از دستور For زمانی استفاده میشود که الزم است دستورات را به تعداد دفعات معین و محدود اجرا کنیم. ساختار حلقه For بصورت زیر است: )گام حرکت یا پرش ; شرط اتمام حلقه ; مقدار اولیه = نام شمارنده( For { مجموعه دستورات } دقت کنید که نام شمارنده باید از قبل تعریف شده باشد. همچنین مقدار شمارنده باید کوچکتر از مقدار نهایی باشد تا حلقه پایان یابد. اگر در گام حرکت از عملگر ++ استفاده شود هدف گام افزایشی است و اگر از عملگر -- استفاده شود هدف گام کاهشی است.

**مثال 18ــ:15** در این مثال مقدار اولیه متغیر i عدد صفر بوده و در هر بار اجرای حلقه یک واحد به مقدار آن اضافه میشود. دستورات حلقه تا زمانی که مقدار متغیر i کوچکتر از عدد 3 باشد اجرا میشود. همانطور که مالحظه میکنید 3 بار رشته hello نمایش داده میشود.

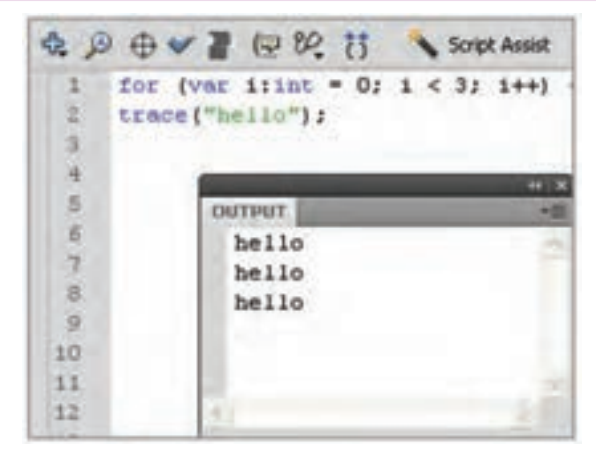

**شکل 15ــ15**

**مثال 19ــ:15** این دستور حلقه از نوع کاهشی بوده و طبق دستور 3 بار رشته hello نمایش داده می شود.

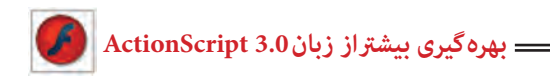

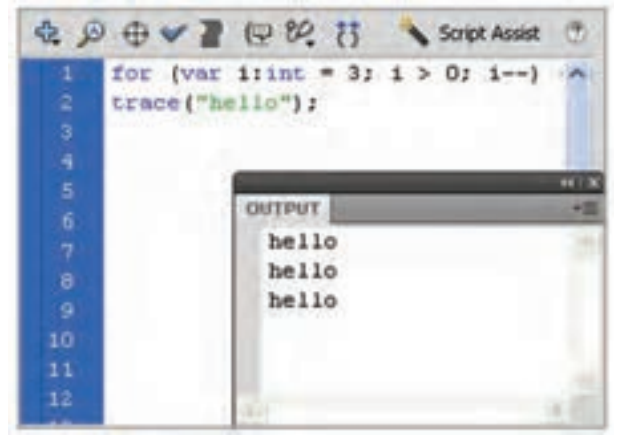

**شکل 16ــ15**

**مثال 20ــ:15** این دستور حلقه از نوع افزایشی بوده و طبق دستور اعداد کوچکتر از 5 نمایش داده میشود.

for (var i:int = 0 ;  $i < 5$  ;  $i + 4$ )  $1/101234$ trace (i);

**تمرین 5ــ:15** خروجی دستورات زیر چیست؟

for (var i:int = 1 ;  $i \le 10$  ;  $i \leftrightarrow i$ ) ſ trace  $("5 \times ", 1, "=" 5" i)$ ;

for (var i:int = 3 ; i>0 ; i--)

trace (i);

**6ــ15ــ دستور While**

این حلقه، دستورات داخل خود را تا زمانی که شرط تعیین شده درست باشد، اجرا میکند. شکل کلی این ساختار تکرار به صورت زیر است:

)عبارت شرطی( While { دستورات }

**مثال 21ــ:15** طبق این دستور با هر بار اجرای برنامه تعدادی عدد تصادفی بین 0 تا 100 نمایش داده میشود.متغیر num از نوع عددی و با مقدار اولیه صفر تعریف شده و تا زمانی که مقدار متغیر num کوچکتر از مقدار ٠.٥ باشد،اعداد تصادفی نشان داده میشود.

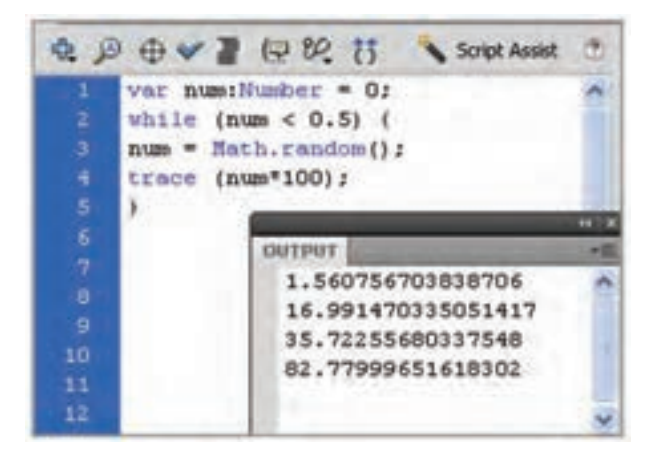

**شکل 17ــ15**

روند اجرای حلقه While...Do برخالف قبل است. یعنی ابتدا دستورات داخل حلقه یک بار اجرا شده و سپس شرط حلقه ارزیابی میشود. شکل کلی این ساختار تکرار به صورت زیر است: do { مجموعه دستورات

)عبارت شرطی( While{

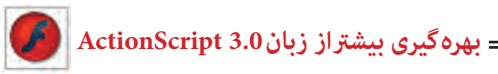

**تمرین 6ــ:15** دستورات زیر را شرح دهید.

var  $\text{limits} = 0$  ; While (i<5) trace (i) ;  $i++$ 

**مثال 22ــ:15** یک clip movie به شکل مربع ایجاد کنید و نام نمونه را box قرار دهید. برای تغییر خصوصیات آن به مثالهای زیر توجه کنید. شکلهای تیره تغییرات را پس از اعمال دستور نشان میدهد.

الف ( موقعیت نمونه box در راستای محور افقی و عمومی به اندازه 10 پیکسل افزایش مییابد.

ب( مقیاس نمونه box در راستای محور افقی و عمودی نصف میشود.

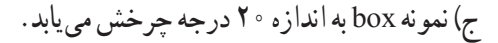

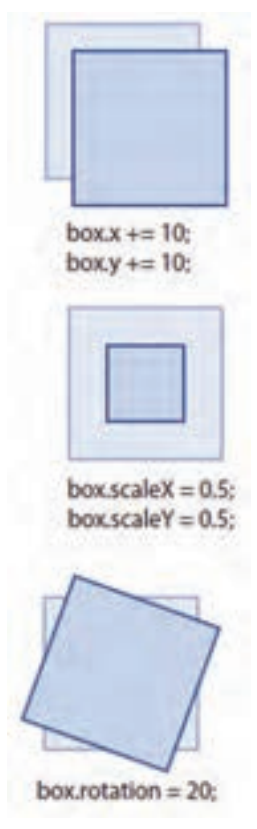

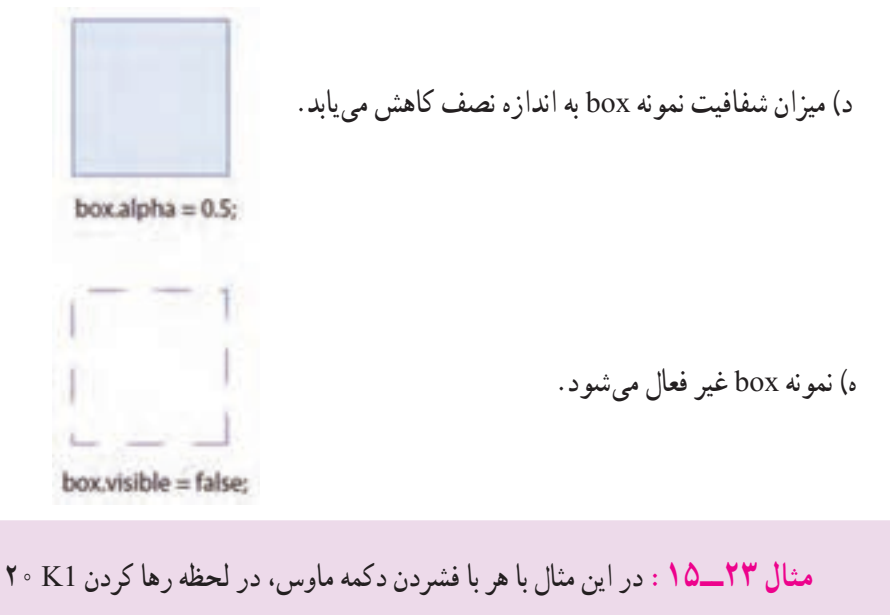

درجه میچرخد.

1ــ یک فایل Flash از نوع 3 ActionScript باز کنید و آن را با نام fla.rotate ذخیره کنید. 2ــ روی آیکن Layer New کلیک کنید و یک الیه جدید ایجاد کنید. نام الیه اول را Actions و الیه دوم را Frames وارد کنید.

3ــ در الیه Frames روی فریم 1 یک تصویر رسم کنید. سپس توسط کلید 8F، آن را به سمبل (movie clip) تبدیل کنید.

4ــ در پانل Properties نام نمونه را 1K قرار دهید.

5ــ در الیه Actions روی فریم 1 کلیک کنید و توسط کلید 9F، پانل Action را باز کنید سپس کدهای زیر را به دقت وارد کنید.

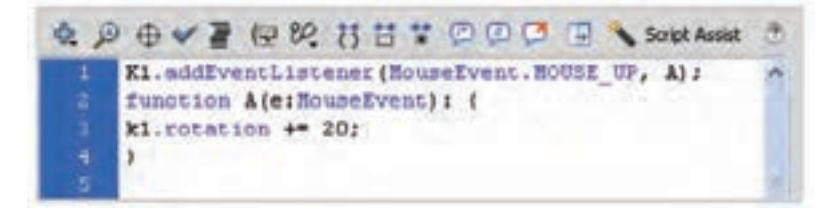

#### **شکل 18ــ15**

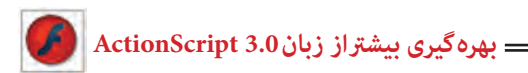

**7ــ15ــ کالس )Class)** 

در زبان 3.0 ActionScript هر شیء توسط یک Class تعریف میشود که این Class شامل نمایش خالصهای از خواص آن شیء است. یک Class شامل یک نوع از اشیا است که دارای خواص و متدهای مشترکی هستند.شما تا به حال با مفاهیمی مانند کالسهای MovieClip و Buttons آشنا شدهاید. به منظور استفاده از متدها و خواصهای مربوط به یک Class کافی است نمونهای از آن کلاس را از طریق اعلام متغیر ایجاد و نوع داده (data type) آن را تعیین کنید. ; )( نام کالس New = نام کالس :نام متغیر Var

به عنوان مثال میخواهیم متغیری از نوع MovieClip و با نام 1clip تعریف کنیم: Var Clipl: movie Clip=New movie Clip();

**مثال 24ــ:15** در این مثال اطالعات مربوط به کالس MovieClip را به پروژه Flash وارد میکنید.

1ــ پانل ActionScript راباز کنید. 2ــ روی دکمه Assist Script در سمت راست پنجره Action کلیک کنید. 3ــ در پانل سمت چپ Methods → MovieClip → display.flash را انتخاب کرده و سپس روی Stop در فهرست متدها دابل کلیک کنید. 4ــ این کد در پانل Script در سمت راست پانل Action ظاهر میشود. 5ــ اولین عبارت ActionScript، اطالعات مربوط به کالس MovieClip را به پروژه Flash وارد میکند به گونهای که فیلم شما به متدها و خصوصیات تعبیه شده مربوط به کالس MovieClip دسترسی خواهد داشت.

6ــ عبارت دوم از متد Stop برای متوقف کردن نمونه yet-set-not استفاده میکند. میتوانید not–set–yet را به دلخواه خود تغییر دهید و مثلاً نام S1 وارد کنید.

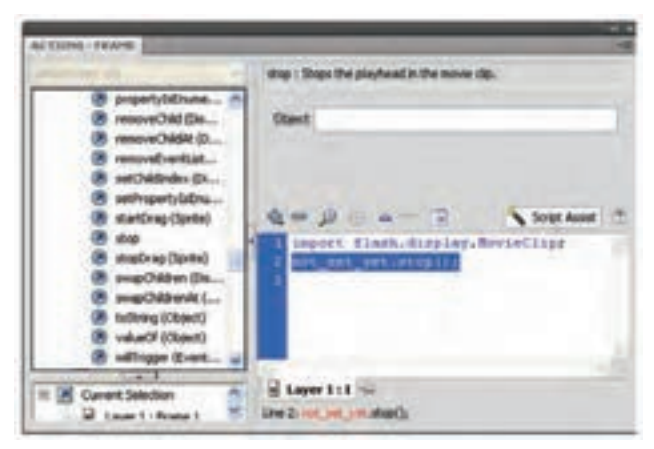

**شکل 19ــ15**

**مثال 25ــ:15** در این مثال با هر بار کلیک ماوس یک MovieClip که نام کالس آن Ball است به لیست نمایش اضافه میشود.

**A D O V Z U M B B T D O O T C. Script Ausset**  $var$  increase  $n = 0$ stage.addiventListener(NouseDvent.CLICK, A); function AteriouseDynata var sliftevieding = new Bail();  $s1. x = s1. y = 100$  ' 10; addChildatie1, 01/ incess

**شکل 20ــ15**

در خط 1 متغیری به نام inc با مقدار اولیه صفر تعریف شده است. در خط 2 EventListener گوش میدهد تا در صورت کلیک روی صفحه )stage )تابع A فراخوانی شود. عملکرد تابع A به شرح زیر است: متغیر 1S یک MovieClip از نوع MovieClip با نام Ball میباشد. در خط بعد موقعیت مکانی MovieClip جدید بر اساس مضربی از متغیر inc تعیین میشود. توسط فرمان )(addChildAt یک نمونه از کلیپ 1S به صفحه نمایش اضافه میشود. در پایان توسط دستور ++inc یک واحد به متغیرinc اضافه میشود تا در کلیک بعدی مکان MovieClip جدید تغییر یابد.

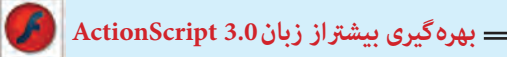

**8ــ15ــ ایجاد آرماتور** اگر بخواهید مجموعهای از عناصر را به هم متصل کنید از ابزار Bone استفاده کنید. این ابزار ساختار شاخهدار ایجاد میکند مانند شاخههای درخت، پاها و بازوهای انسان.

**مثال 26ــ:15** محو کردن یک سمبل نمایشی توسط Action و به کارگیری دستور شرطی if

1ــ یک فایل جدید ایجاد کنید و با نام fla.Fade ذخیره کنید. 2ــ یک سمبل نمایشی همانند شکل 21ــ15 ایجاد کنید. 3ــ نمونه سمبل نمایشی را در صفحه اصلی قرار دهید.

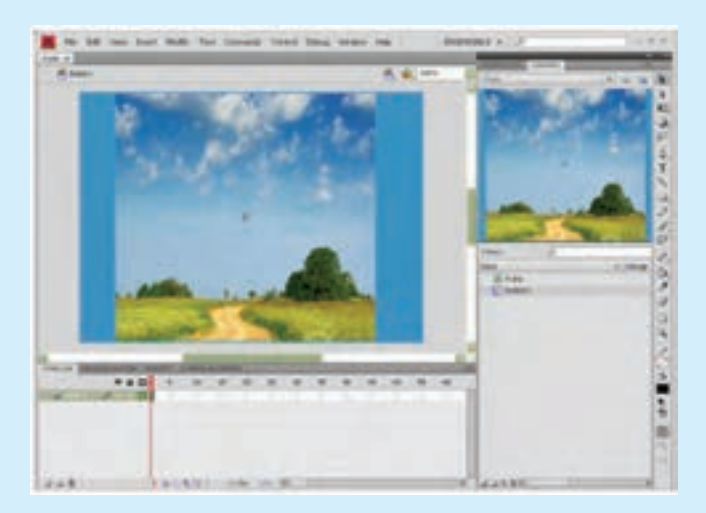

**شکل 21ــ15**

4ــ در پانل Properties در قسمت Name Instant نام نمونه سمبل نمایشی را 1M وارد کنید.

5ــ کلید 9F رابزنید تا پانل Action ظاهر شود و کد را مطابق شکل 22ــ15 در آن وارد کنید.

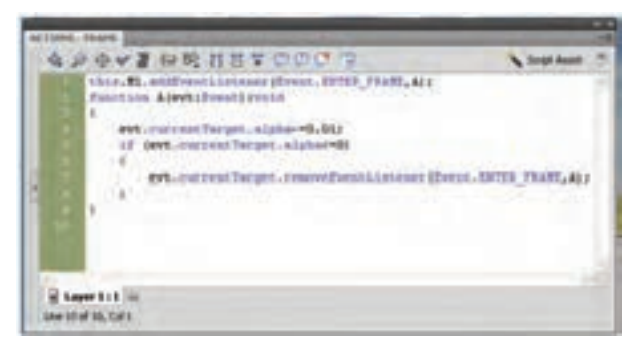

**شکل 22ــ15**

6ــ اگر بخواهید به نمونهای از سمبل نمایشی دسترسی داشته باشید که نام آن 1M است و در خط زمان اصلی قرار دارد، باید آدرس آن را به صورت 1M.this ذکر کنید. 7ــ FRAME -ENTER .Event نام رویدادی است که باید سمبل نمایشی جاری به آن گوش فرا دهد و سپس تابع A را اجرا کند. 8ــ تابع A دارای آرگومان است. توابع در هنگام بازگشت میتوانند اطالعاتی را باز گردانند و یا خالی باشند که در این مثال کلمه Void به خالی بودن آن اشاره میکند. 9ــ با اجرای تابع A، میزان Alpha نمونه سمبل نمایشی جاری به میزان 0.01 کاهش مییابد. 10ــتوسط دستور if میزان Alpha کنترل میشود و در صورتی که میزان آن کوچکتر یا مساوی صفر باشد اجرای رویداد توسط removeEventListener خاتمه مییابد. 11ــ با اجرای فیلم مشاهده میکنید که نمونه سمبل نمایشی به تدریج محو میشود.

**مثال 27ــ:15** اعمال جلوه حرکتی )Transition )به یک سمبل نمایشی توسط Action و استفاده از کالس

> 1ــ یک فایل جدید ایجاد کنید و با نام fla .Transition ذخیره کنید.

> 2ــ یک سمبل نمایشی ایجاد کرده و نمونه سمبل نمایشی را مطابق شکل 23ــ15 در صفحه اصلی قرار دهید.

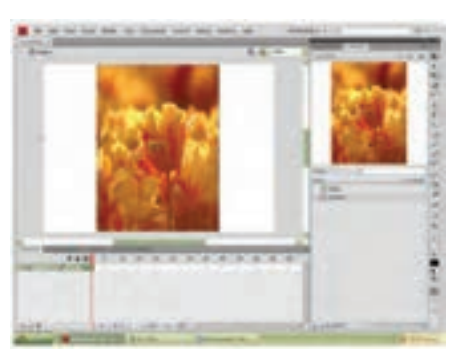

**شکل 23ــ15**

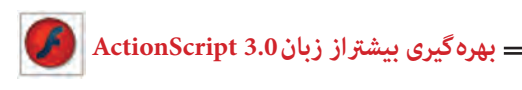

3ــ در پانل Properties در قسمت Name Instant نام نمونه سمبل نمایشی را 1S وارد کنید. 4ــ کلید 9F را بزنید تا پانل Action ظاهر میشود و کد را مطابق شکل 24ــ15 در آن وارد کنید.

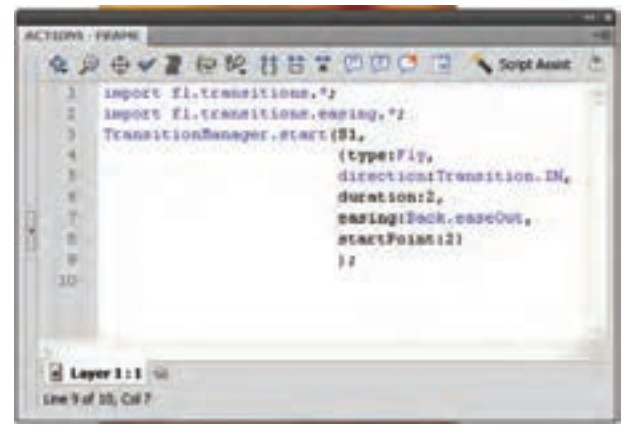

**شکل 24ــ15**

5ــ پکیج transitions شامل کالسهای متفاوت برای اعمال جلوه حرکتی میباشد. اگر بخواهید به پکیج transitions دسترسی داشته باشید، باید دستور آن را بهصورت ٭.transitions.fl import ذکر کنید.

6ــ کالس easing شتابهای متفاوت به حرکت میدهد. برای دسترسی به کالس easing که در پکیج transitions است، باید دستور \*.import fl.transitions.easing را ذکر کنید.

7ــ start.TransitionManager برای اعمال جلوه حرکتی به نمونه 1S است که دارای پارامترهای مختلف است.

8ــ با اجرای فیلم مشاهده میکنید که نمونه سمبل نمایشی از سمت باال وارد صحنه میشود و دارای حرکت نوسانی در راستای عمود است.

**نکته:** برای تغییر نقطه شروع جلوه حرکتی مقدار پارامتر Point Start را مطابق جدول زیر تغییر دهید.

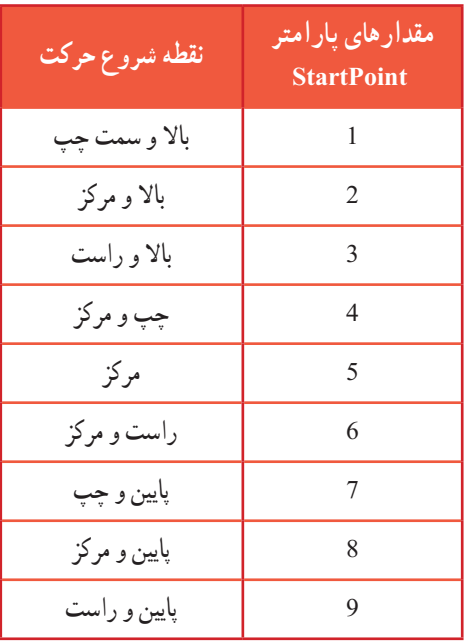

**تمرین 7ــ:15** مدلهای مختلف حرکت را توسط پارامتر easing طبق جدول زیر مشاهده کنید.

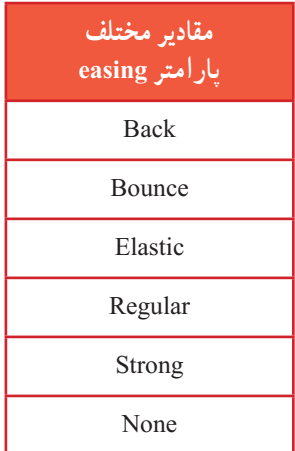

**مثال 28ــ:15** کنترل حرکت یک انیمیشن توسط Action و به کارگیری دستور شرطی if

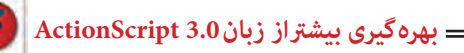

1ــ یک فایل جدید ایجاد کنید و با نام fla.Animation ذخیره کنید. 2ــ یک سمبل نمایشی ایجاد کرده و نمونه سمبل نمایشی را در صفحه اصلی قرار دهید. 3ــ در پانل Properties در قسمت Name Instant نام نمونه سمبل نمایشی را 1M وارد کنید. 4ــ یک سمبل کلیدی رسم کرده و نمونه آن را در صفحه اصلی قرار دهید و نام آن را 1B قرار دهید )شکل 25ــ15(.

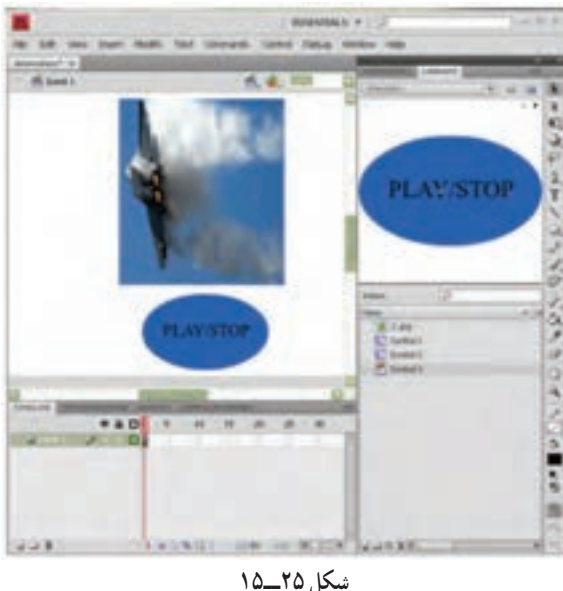

5ــ کلید 9F را بزنید تا پانل Action ظاهر شود و کد را مطابق شکل 26ــ15 در آن وارد کنید.

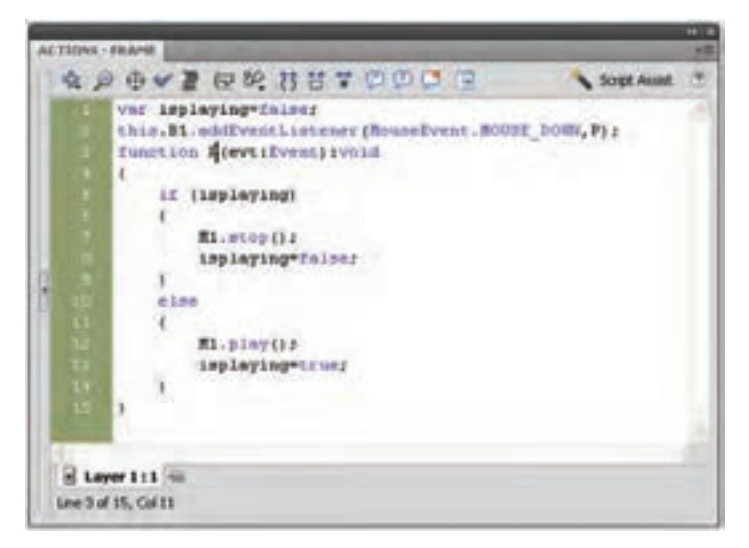

**شکل 26ــ15**

6ــ متغیر isplaying با مقدار اولیه false مقدار دهی میشود. 7ــ رویداد دکمه 1B یعنی EventListener اعالم میکند که در صورت فشردن دکمه 1B توسط ماوس تابع P اجرا شود. 8ــ تابع P دارای آرگومان است و کلمه Void به خالی بودن آن اشاره میکند. 9ــ تابع P در هنگام اجرا مقدار متغیر isplaying را بررسی میکند در صورتی که مقدار آن true بود حرکت نمونه سمبل نمایشی متوقف میشود و اگر مقدار آن برابر false بود به حرکت ادامه می دهد.

**مثال 29ــ:15** ایجاد یک کادر متنی دینامیک برای شمارش توسط Action

1ــ یک فایل جدید ایجاد کنید و با نام fla.counter ذخیره کنید. 2ــ در صفحه اصلی یک کادر متنی قرار دهید.

3ــ در پانل Properties در قسمت type Text نوع کادر متنی را Text Dynamic انتخاب کنید و نام نمونه را 1T قرار دهید.

4ــ یک سمبل کلیدی رسم کرده و نمونه آن را در صفحه اصلی قرار دهید و نام آن را 1B قرار دهید )شکل 27ــ15(.

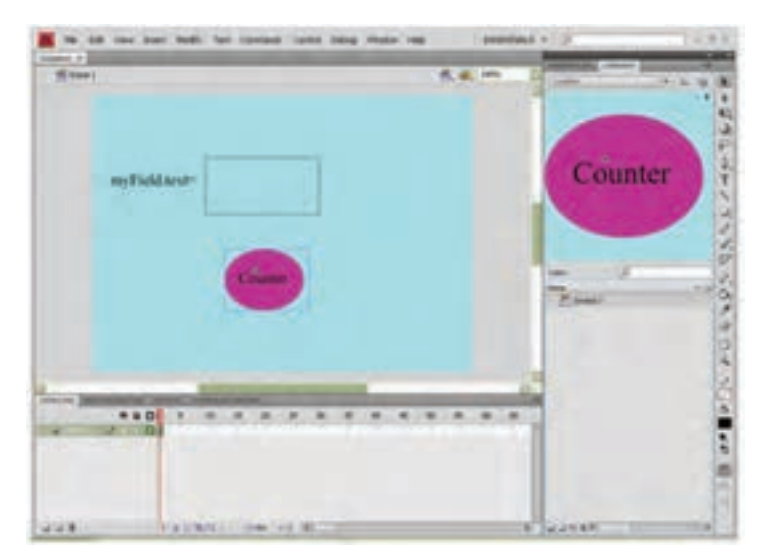

**شکل 27ــ15**

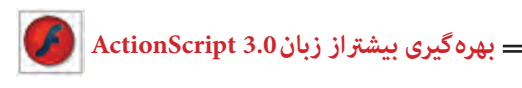

5ــ کلید 9F را بزنید تا پانل Action ظاهر شود و کد را مطابق شکل 28ــ15 در آن وارد کنید.

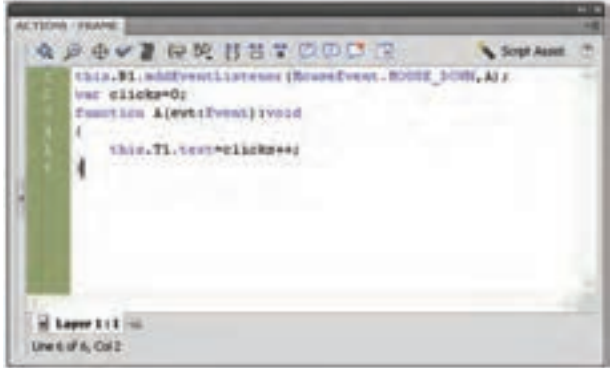

**شکل 28ــ15**

6ــ رویداد دکمه 1B یعنی EventListener اعالم میکند که در صورت فشردن دکمه 1B توسط ماوس تابع A اجرا شود. 7ــ تابع A در هنگام اجرا مقدار متغیر clicks را یک واحد افزایش میدهد و مقدار آن را در کادر متنی 1T نمایش میدهد.

**مثال 30ــ:15** کنترل چرخش یک سمبل نمایشی توسط Action به کارگیری دستور if

1ــ یک فایل جدید ایجاد کنید و با نام fla.Rotation ذخیره کنید.

2ــ یک سمبل نمایشی رسم کرده و نمونه سمبل نمایشی را مطابق شکل 29ــ15 در صفحه اصلی قرار دهید. (در این مثال عقربه ساعت سمبل نمایشی مورد نظر است).

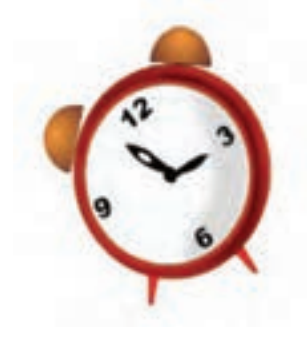

**شکل 29ــ15**

3ــ در پانل Properties در قسمت Name Instant نام نمونه سمبل نمایشی را 1M وارد کنید.

4ــ کلید 9F را بزنید تا پانل Action ظاهر شود و کد را مطابق شکل 30ــ15 در آن وارد کنید.

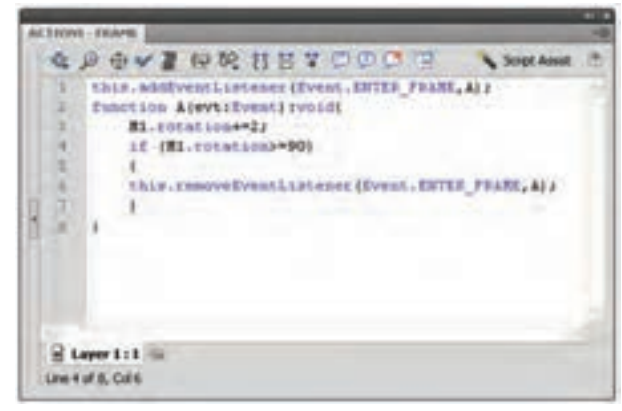

**شکل 30ــ15**

-5 اگر بخواهید به نمونهای از سمبل نمایشی اشاره کنید که در خط زمان اصلی قرار دارد، باید از this استفاده کنید.

6ــ FRAME-ENTER.EVENT نام رویدادی است که باید سمبل نمایشی جاری به آن گوش فرا دهد و سپس تابع A را اجرا کند.

7ــ تابع A دارای آرگومان است. توابع در هنگام بازگشت میتوانند اطالعاتی را باز گردانند و یا خالی باشند که در این مثال کلمه Void به خالی بودن آن اشاره میکند.

8ــ با اجرای تابع A، نمونه سمبل نمایشی جاری به میزان 2 درجه میچرخد.

9ــ توسط دستور if میزان چرخش نمونه سمبل نمایشی کنترل میشود و در صورتی که میزان آن بزرگتر یا مساوی 90 درجه باشد اجرای رویداد خاتمه مییابد.

10ــ با اجرای فیلم مشاهده میکنید که نمونه سمبل نمایشی میچرخد و پس از گردش 90 درجه متوقف میشود.

**مثال 31ــ:15** در این مثال با کلیک روی سمبل کلیدی Fast سرعت انیمیشن افزایش یافته و با کلیک روی سمبل کلیدی Slow سرعت انیمیشن کاهش مییابد.

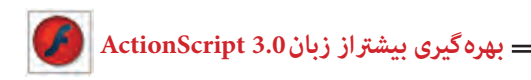

1ــ یک فایل جدید ایجاد کنید و با نام fla.Speed ذخیره کنید. 2ــ یک انیمیشن رسم کرده و آن را در صفحه اصلی قرار دهید. 3ــ دو سمبل کلیدی رسم کرده و نمونه آن را در صفحه اصلی قرار دهید و نام آنها را 1B و 2B قرار دهید.

4ــ کلید 9F را بزنید تا پانل Action ظاهر شود و کد را مطابق شکل 31ــ15 در آن وارد کنید.

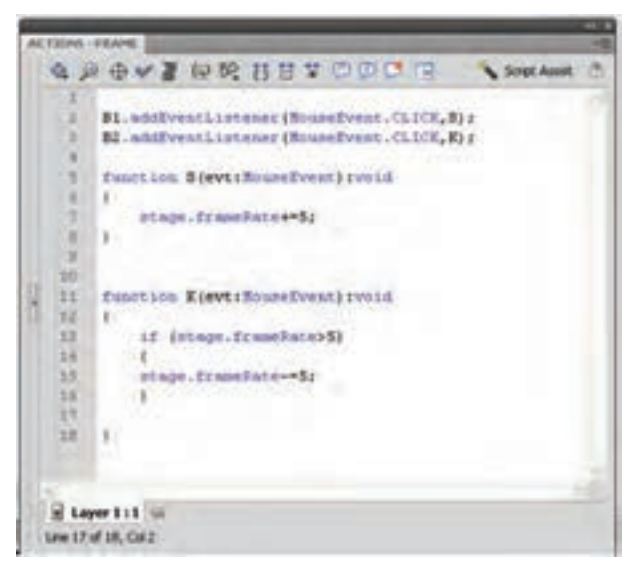

**شکل 31ــ15**

5ــ رویداد دکمه 1B یعنی EventListener اعالم میکند که در صورت کلیک دکمه 1B توسط ماوس تابع S اجرا شود. 6ــ با اجرای تابع S، مقدار rate Frame پنج واحد افزایش مییابد. همانطور که میدانید برای تنظیم سرعت نمایش باید مقدار Frame rate را تغییر دهید. هر چه عدد بزرگتر انتخاب شود سرعت نمایش باال میرود.

7ــ رویداد دکمه 2B یعنی EventListener اعالم میکند که در صورت کلیک دکمه 2B توسط ماوس تابع K اجرا شود.

8ــ با اجرای تابع K، مقدار rate Frame اگر بزرگتر از پنج بود، پنج واحد کاهش مییابد. هر چه عدد کوچک ترانتخاب شود سرعت نمایش کاهش مییابد.

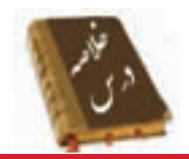

 Variable یا متغیر، مقادیر مربوط به یک داده را که ممکن است ثابت یا متغیر باشد در خود نگه میدارد. نوع اطالعاتی که یک متغیر میتواند در خود نگه دارد در زمان تعریف آن مشخص میشود.

 برای تعریف یک متغیر باید از کلمه کلیدی Var استفاده کرده و عبارتی را به عنوان نام متغیر تعریف کنید، سپس مقداری را به عنوان مقدار اولیه به آن اختصاص دهید.

 Flash برای نگهداری و پردازش دادهها، انواع مختلفی از دادهها را استفاده میکند. نوع دادهها مشخص میکنند چه نوع اطالعاتی میتوانند در متغیرها ذخیره شوند.

عالیمی که برای انجام عملیات مختلف روی متغیرها به کار میروند، عملگر )Operator ) نامیده میشوند.

تابع، مجموعهای از دستورات زبان Action Script است که مجموعاً تحت یک نام قابل فراخوانی هستند. استفاده از توابع باعث میشود که در صورت نیاز به تکرار یک مجموعه از دستورات در برنامه، نیاز به تکرار و تایپ مجدد کل دستورات نباشد.

 عبارات شرطی ابزاری است که Action بر اساس آن در خصوص درستی یا نادرستی یک موضوع تصمیم گرفته و بر اساس این تصمیم عمل مناسبی را انجام میدهد.

 چنانچه بخواهیم در صورت برقرار بودن شرط، دستور یا دستورات اجرا شود، از دستور if استفاده می کنیم.

 هنگام اجرای دستور if، ابتدا عبارت شرطی بررسی میشود. در صورتی که نتیجه ارزیابی درست )True )باشد، دستورات بعد if اجرا میشوند و اگر نتیجه ارزیابی نادرست )False )باشد، دستورات بعد Else اجرا خواهند شد.

 دستور Case Switch نیز مانند دستور if میتواند ترتیب اجرای دستورات برنامه را تغییر دهد و بر اساس شرایط خاص، باعث اجرای مجموعهای از دستورات شود.

 از دستور For زمانی استفاده میشود که الزم است دستورات را به تعداد دفعات معین و محدود اجرا کنیم.

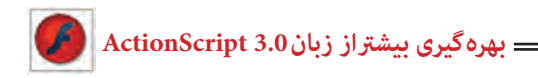

 حلقه While، دستورات داخل خود را تا زمانی که شرط تعیین شده درست باشد، اجرا می کند. یک Class شامل یک نوع از اشیا است که دارای خواص و متدهای مشترکی هستند.

اگر بخواهید مجموعهای از عناصر را به هم متصل کنید از ابزار Bone استفاده کنید.

**واژهنامه**

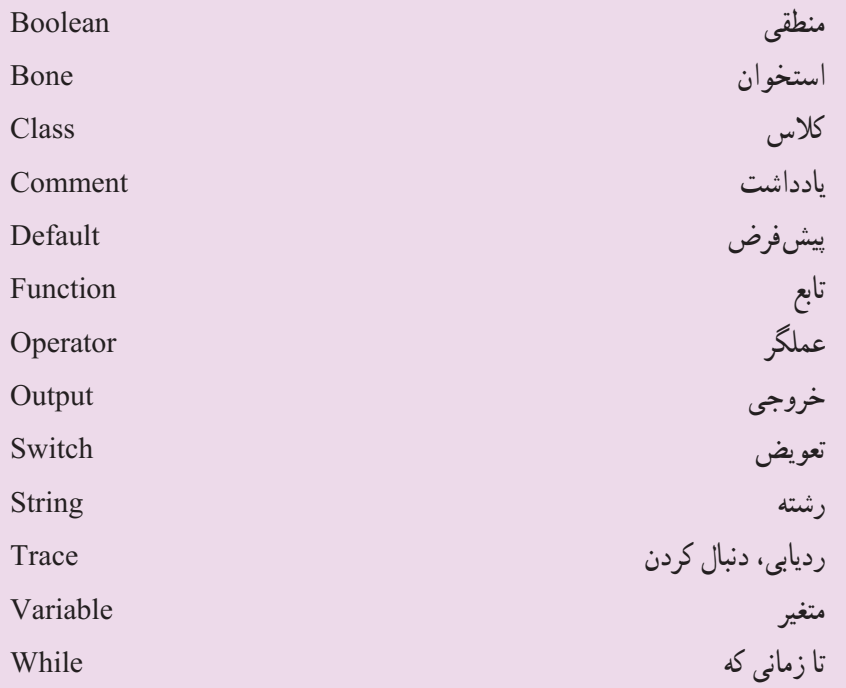

**آزمون تئوری** درستی یا نادرستی گزینههای زیر را تعیین کنید. 1ــ در Flash برای قرار دادن یک مقدار ثابت یا نتیجهی یک عبارت در یک متغیر، از دستور انتساب )=( استفاده میشود. 2ــ عملگرهای انتساب برای مقایسهی انواع داده ها به کار میروند. 3ــ برای ایجاد ترکیبات مختلف شرطی و انجام عملیات منطقی روی عبارات، از عملگرهای محاسباتی استفاده میشود.

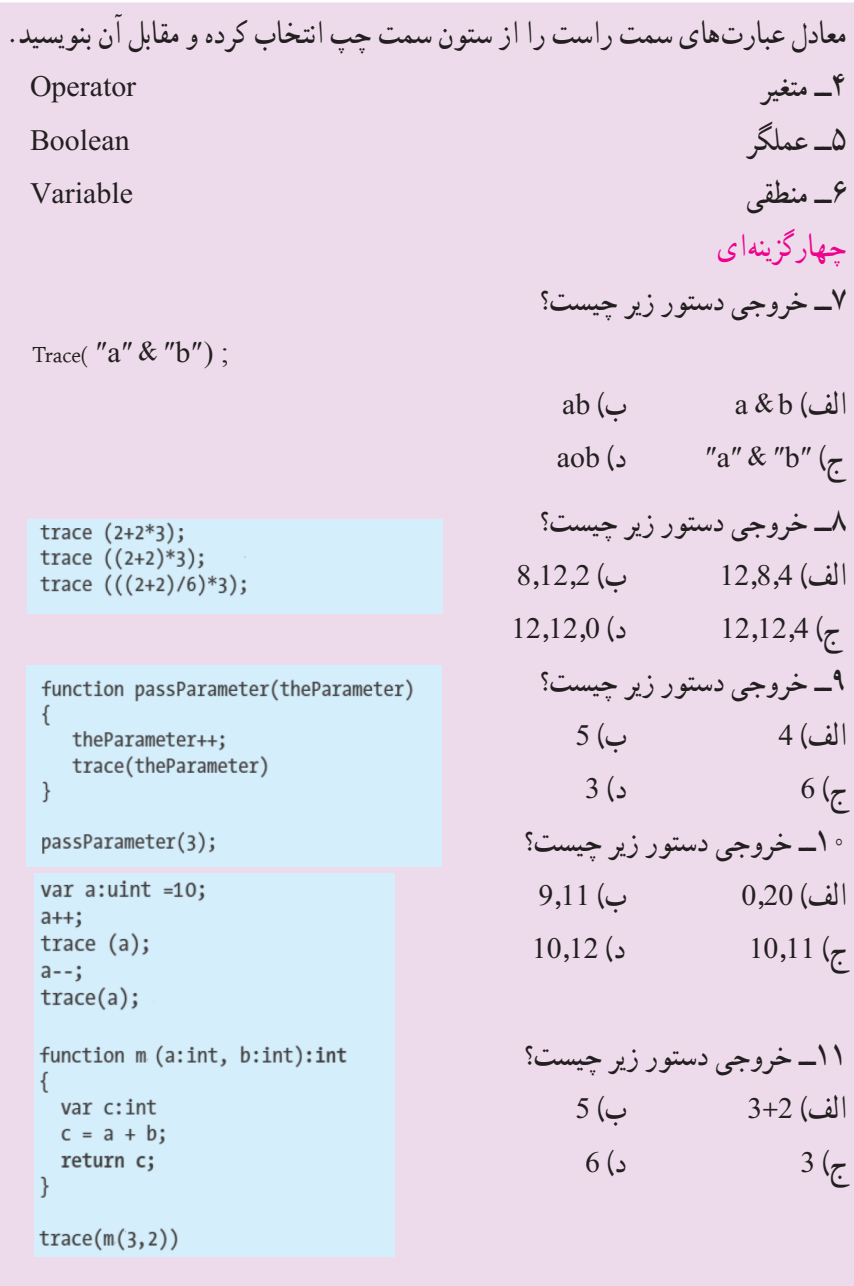

در جای خالی عبارت مناسب بنویسید. 12ــ عملگر Not ارزش یک عبارت را ...... میکند. 13ــ نتیجه عملگر منطقی And فقط وقتی درست است که هر دو عبارت منطقی آن ...... باشند.

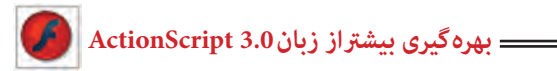

14ــ نتیجهی عملگر منطقی Or فقط وقتی نادرست است که هر دو عبارت منطقی آن ...... باشد. به سؤاالت زیر پاسخ تشریحی دهید. 15ــ متغیر چیست؟ 16ــ نحوه عملکرد دستور While چیست؟

## **دستور کار در کارگاه**

1ــ سندی ایجاد کنید که مطابق شکل با فشردن دکمهها نمونه موجودتغییر یابد.

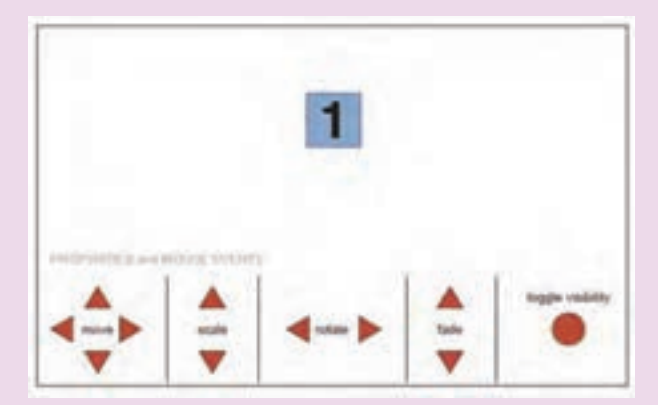